**CYFRA+** Oglądaj to, co najlepsze

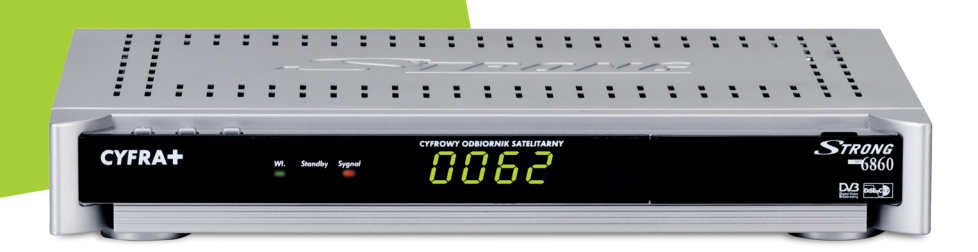

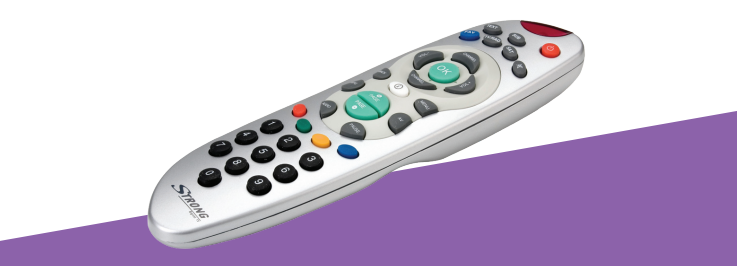

# *STRONG SRT 6860 DEKODER CYFRY+* **INSTRUKCJA INSTALACJI I OBSŁUGI**

www.cyfraplus.pl

# *SPIS TREŚCI*

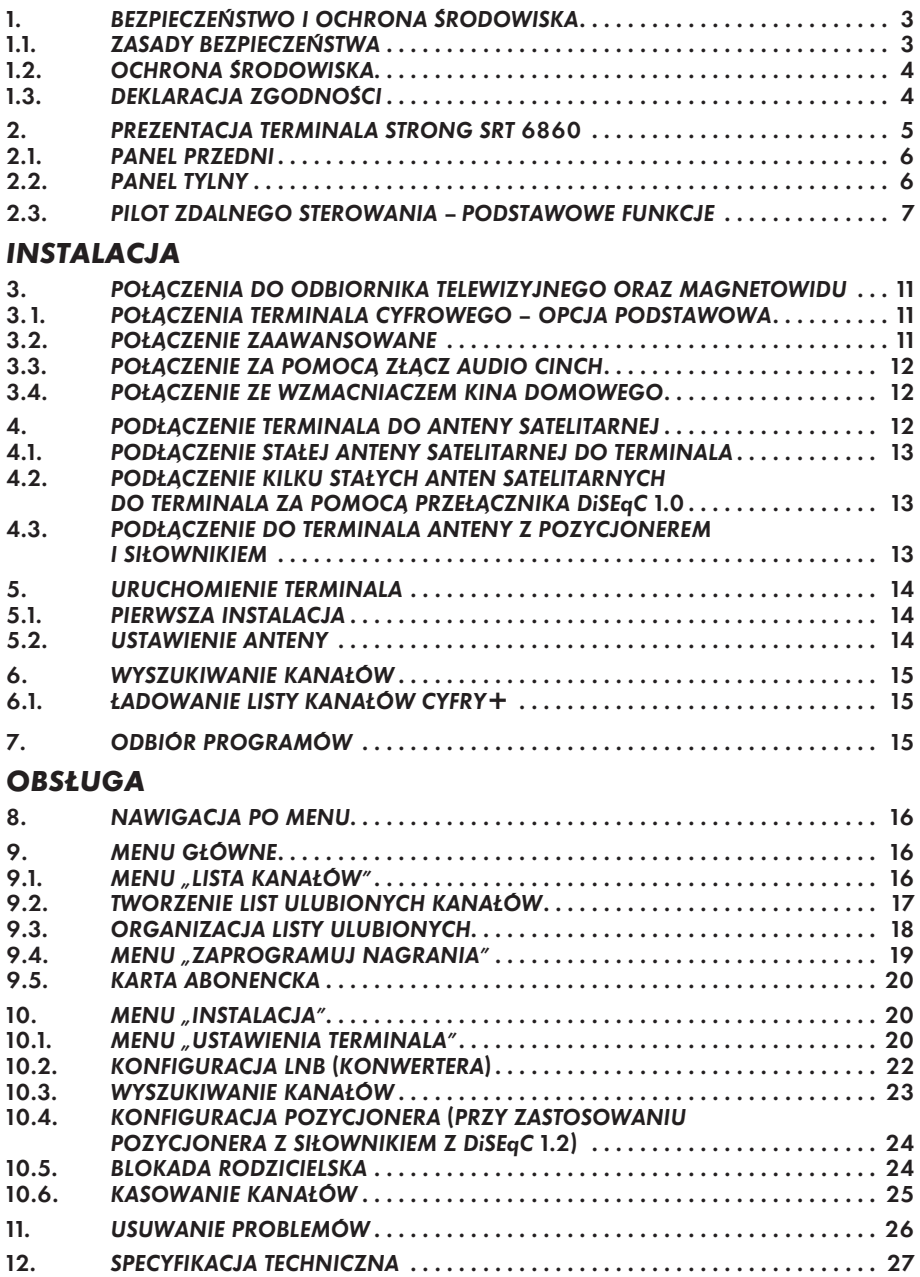

## *1. BEZPIECZEŃSTWO I OCHRONA ŚRODOWISKA*

#### *1.1. ZASADY BEZPIECZEŃSTWA*

*1. Nie narażać terminala na działanie wysokich temperatur, ognia, wilgoci i wody.*

- *2. Zapewnić swobodny dostęp do wtyczki kabla zasilającego, aby można było łatwo odłączyć terminal z sieci.*
- *3. W razie zalania terminala natychmiast wyłączyć go z sieci.*
- *4. Nie włączać urządzenia natychmiast po przeniesieniu go z pomieszczenia chłodnego do ciepłego i odwrotnie.*
- *5. Unikać silnych wstrząsów.*
- *6. W czasie burzy, w celu zabezpieczenia przed uszkodzeniem, należy odłączyć terminal od sieci energetycznej i anteny.*
- *7. Pozostawić wolną przestrzeƒ wokół terminala umożliwiającą wentylację.*
- *8. Nie przysłaniać otworów wentylacyjnych obudowy.*
- *9. Nie wsuwać żadnych przedmiotów do otworów w obudowie terminala (z wyjątkiem karty abonenckiej).*
- *10. Nie zdejmować obudowy dekodera. Zdjęcie obudowy grozi porażeniem prądem elektrycznym i powoduje utratę gwarancji. Wszelkie naprawy należy zlecać wykwalifikowanym pracownikom serwisu.*
- *11. Wszystkie czynności związane z instalacją terminala należy wykonać przed podłączeniem do sieci.*
- *12. Terminal myć używając miękkiej wilgotnej ściereczki, po odłączeniu od sieci. Nie stosować substancji żrących, rozpuszczalników ani substancji ściernych.*

*Przed rozpoczęciem użytkowania przeczytaj dokładnie "Instrukcję instalacji i obsługi". W razie problemów skontaktuj się z dystrybutorem CYFRY+.*

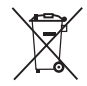

# *1.2. OCHRONA ŚRODOWISKA*

*To urządzenie jest oznaczone zgodnie z Dyrektywą Europejską 2002/96/WE oraz polską Ustawą o zużytym sprzęcie elektrycznym i elektronicznym symbolem przekreślonego kosza na odpady. Takie oznakowanie informuje, że sprzęt (terminal, pilot oraz baterie), po okresie jego użytkowania nie może być wyrzucony razem z innymi odpadami pochodzącymi z gospodarstwa domowego, lecz powinien być dostarczony do odpowiedniego punktu zbiórki sprzętu elektrycznego i elektronicznego. Punkty takie są prowadzone przez lokalne jednostki samorządu terytorialnego, służby zagospodarowania odpadów oraz dystrybutorów sprzętu. Właściwe postępowanie ze zużytym sprzętem elektrycznym i elektronicznym przyczynia się do uniknięcia szkodliwych dla zdrowia ludzi i środowiska naturalnego konsekwencji, wynikających z obecności składników niebezpiecznych oraz niewłaściwego składowania i przetwarzania takiego sprzętu.*

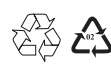

*Opakowania z tymi oznaczeniami zostały wykonane z surowców nadających się do powtórnego wykorzystania.*

#### *1.3. DEKLARACJA ZGODNOŚCI*

*Urządzenie jest zgodne z obowiązującymi standardami bezpieczeƒstwa*   $\epsilon$ *elektrycznego i zgodności elektromagnetycznej.*

> *Firma Strong International oświadcza, że cyfrowy odbiornik satelitarny model Strong SRT 6860 spełnia następujące normy:*

- *dyrektywę dla urządzeƒ niskonapięciowych: 73/23/EEC, BSEN 60065:1998,*
- *wymagania EMC: 89/336/EEC, EN 55013:2001, EN 55020:2002, EN 61000-3-2:2000 oraz EN 61000-3-3:1995,*
- *dyrektywę ROHS: 2002/95/EC.*

## *2. PREZENTACJA TERMINALA STRONG SRT 6860*

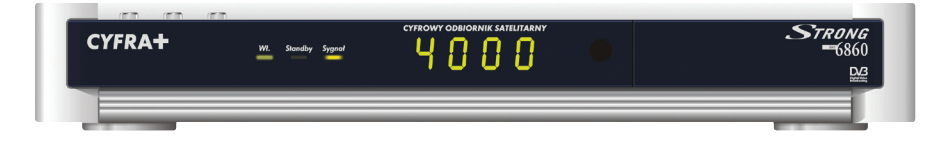

#### *Podstawowe funkcje:*

- *Dekoder przygotowany do współpracy z kartą abonencką CYFRA+.*
- *Przyjazne i proste w użyciu MENU dostępne w wielu wersjach językowych.*
- *EPG elektroniczny przewodnik po programach telewizyjnych.*
- *Lista programów o dużej pojemności (64 satelity, do 4000 programów).*
- *4 niezależne listy ulubionych programów.*
- *Tuner DVB-S z wyjściem antenowym (przelotką).*
- *Wbudowany dekoder teletekstu*
- *DiSEqC 1.0/1.1/1.2.*
- *2 złącza SCART.*
- *3 złącza RCA (CINCH): analogowe wyjścia obrazu i dźwięku.*
- *Cyfrowe wyjście elektryczne SPDIF.*
- *Możliwość aktualizacji oprogramowania z satelity.*

#### *Akcesoria:*

- *Instrukcja instalacji i obsługi: 1 szt.*
- *Pilot zdalnego sterowania: 1 szt.*
- *Baterie (typ AAA): 2 szt.*
- *Kabel SCART: 1 szt.*

*UWAGA! Karta abonencka jest własnością<Cyfrowy Sp. z o.o.*

## *2.1. PANEL PRZEDNI*

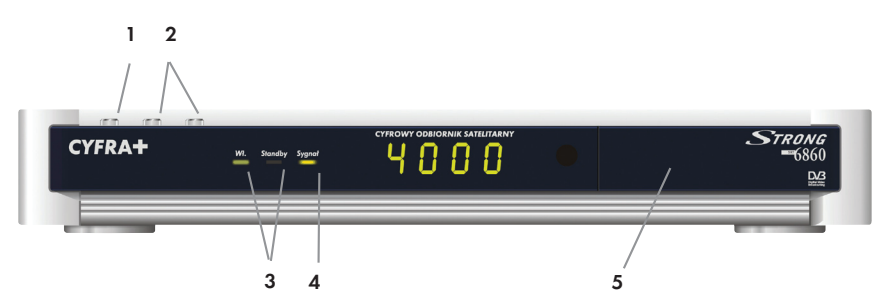

#### *1. Przycisk STANDBY*

*Służy do włączania odbiornika i przełączania do trybu standby.*

#### *2. Przyciski W GÓRĘ/W DÓŁ*

*Służy do przełączania kanałów W GÓRĘ/W DÓŁ lub poruszania kursorem* 

# *W GÓRĘ/W DÓŁ w menu.*

# *3. Standby/Włączony (2 diody LED)*

*Czerwona dioda LED sygnalizuje stan oczekiwania (standby). Zielona dioda LED sygnalizuje włączenie odbiornika.*

#### *4. Wskaźnik sygnału satelitarnego*

*Bursztynowa dioda LED sygnalizuje poprawny odbiór sygnału satelitarnego przez odbiornik.* 

### *5. Gniazdo karty abonenckiej*

*Gniazdo karty abonenckiej jest przeznaczone wyłącznie dla kart abonenckich CYFRY+.*

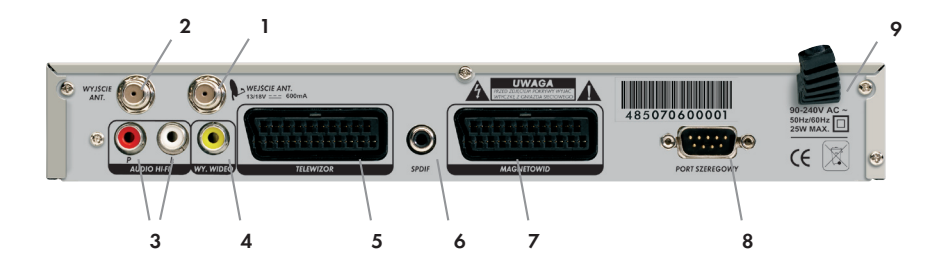

#### *2.2. PANEL TYLNY*

#### *1. WEJŚCIE ANT.*

*Służy do podłączenia anteny satelitarnej.*

# *2. WYJŚCIE ANT.*

*Umożliwia podłączenie dodatkowego odbiornika satelitarnego (analogowego lub cyfrowego). Pozwala to na odbiór programów z dodatkowego tunera, podczas gdy terminal jest w trybie standby.*

# *3. Wyjścia AUDIO HI-FI*

*Umożliwiają podłączenie terminala do zewnętrznego wzmacniacza lub wejścia dźwięku odbiornika telewizyjnego.* 

# *4. Wyjście WIDEO*

*Umożliwia podłączenie terminala z odbiornikiem telewizyjnym za pomocą kabla zakoƒczonego wtykami typu CINCH.*

# *5. Eurozłącze TELEWIZOR*

*Umożliwia podłączenie terminala do telewizora za pomocą kabla SCART.* 

# *6. SPDIF*

*Umożliwia podłączenie terminala do zestawu kina domowego (złącze elektryczne).*

# *7. Eurozłącze MAGNETOWID*

*Umożliwia podłączenie terminala do magnetowidu za pomocą kabla SCART. Sygnał z magnetowidu jest automatycznie przekazywany do telewizora.* 

# *8. Port szeregowy RS 232*

Służy tylko do celów serwisowych. Nie należy podłączać żadnych urządzeń *do portu szeregowego.*

# *9. Kabel zasilający*

*Odbiornik wymaga zasilania napięciem z sieci 90~240 V AC (wybór automatyczny), 50~60 Hz+/\_ 5%.*

# *2.3. PILOT ZDALNEGO STEROWANIA – PODSTAWOWE FUNKCJE*

# *Instalacja baterii w pilocie.*

*Aby włożyć baterie do pilota, należy:* 

- *1. Otworzyć pokrywę baterii z tyłu pilota.*
- *2. Włożyć załączone baterie typu AAA (1.5 V), zwracając uwagę na biegunowość (+/–).*
- *3. Mocno zamknąć pokrywę baterii.*

# *Opis klawiszy*

*Poniżej omżwione zostały funkcje, które są dostępne z pilota podczas oglądania kanałów telewizyjnych lub słuchania kanałów radiowych.*

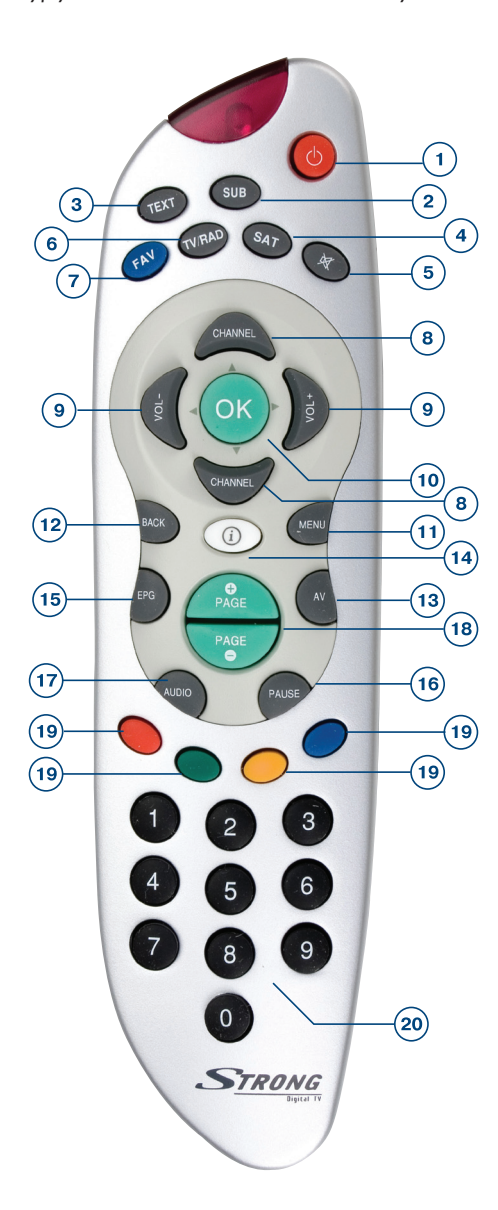

*8*

#### *1. STANDBY (ON/OFF)*

*Włączanie i wyłączanie odbiornika do trybu standby.* 

#### *2. SUB*

*Wyświetlanie napisów dla danego kanału oraz zmiana wersji językowej. Korzystając z przycisków W GÓRĘ/W DÓŁ (CHANNEL) oraz W LEWO/W PRAWO (VOL–/VOL+) na pilocie, możliwa jest zmiana języka napisów oraz rodzaju dźwięku (np. mono lub stereo).* 

# *3. TEXT*

*Obsługa teletekstu.* 

# *4. SAT*

*Wyświetlanie listy dostępnych satelitów. Bieżącego satelitę można zmienić za pomocą przycisków W LEWO/W PRAWO (VOL–/VOL+) oraz przycisku OK. W razie zastosowania pozycjonera z siłownikiem, pojawi się komunikat "Proszę czekać".* 

# *5. MUTE*

*Wyciszanie/włączanie dźwięku.* 

#### *6. TV/RAD*

*Przełączanie pomiędzy trybem telewizyjnym i radiowym.* 

#### *7. FAV*

*Wyświetlanie listy ulubionych kanałów. Żądaną listę należy wybrać za pomocą przycisków W GÓRĘ/W DÓŁ (CHANNEL), a następnie nacisnąć przycisk OK. Po wybraniu żądanego kanału należy dwukrotnie nacisnąć OK.*

#### *8. CHANNEL (góra – dół)*

*Przełączanie pomiędzy kanałami lub nawigacja po menu ekranowym.*

#### *9. VOL (lewo – prawo)*

*Regulacja głośności lub nawigacja po menu ekranowym.*

# *10. OK*

*Potwierdzanie czynności w menu. W trybie TV, wyświetlanie bieżącej listy kanałów (np. telewizyjnych, radiowych lub ulubionych).* 

#### *11. MENU*

*Główne menu terminala.* 

#### *12. BACK*

*Wyjście z bieżącej strony menu ekranowego. W trybie TV: powrót do poprzedniego kanału.*

# *13. AV*

*Przełączenie telewizora z satelitarnego odbioru cyfrowego na inny rodzaj odbioru i powrót.*

#### *14. INFORMACJE*

*Wyświetlanie informacji o programie. Dwukrotne naciśnięcie wyświetla krótki opis wybranej audycji.*

#### *15. EPG*

*Wyświetla EPG (elektroniczny przewodnik po programach).*

# *16. AUDIO*

*Zmiana wersji językowej oraz rodzaju dźwięku (stereo, AC3) za pomocą przycisków W LEWO/W PRAWO (VOL–/VOL+) na pilocie.* 

#### *17. PAGE+/PAGE–*

*W trybie menu: przewijanie stron. PAGE+ dla następnych 10 pozycji, PAGE– dla poprzednich.*

*Na listach kanałów: przewijanie list (poprzednia/następna strona). W EPG i po naciśnięciu przycisku INFORMACJE: wyświetlanie informacji o następnym/poprzednim kanale.* 

#### *18. Przyciski kolorowe*

*W trybie telegazety: wykorzystywane wg kodów zdefiniowanych przez nadawcę.*

*W menu: wykorzystywane zgodnie z informacją wyświetlaną w dolnej części ekranu.*

#### *19. Klawisze numeryczne 0 – 9*

*Bezpośrednie wprowadzenie cyfr w menu lub wybór kanału.*

# *INSTALACJA*

*Podczas instalacji sprzętu należy:* 

- *postępować zgodnie ze wskazówkami instrukcji użytkownika odbiornika telewizyjnego oraz anteny,*
- *sprawdzić, czy kabel zasilający nie jest uszkodzony,*
- *upewnić się, iż zewnętrzne elementy anteny są w dobrym stanie,*
- *sprawdzić poprawność wszystkich połączeƒ pomiędzy terminalem, anteną satelitarną, odbiornikiem telewizyjnym oraz magnetowidem.*

*Wszystkie czynności związane z instalacją terminala należy wykonać przed podłączeniem do sieci. Włączenie zasilania w trakcie instalacji grozi uszkodzeniem terminala.*

# *3. PODŁĄCZENIE DO ODBIORNIKA TELEWIZYJNEGO ORAZ MAGNETOWIDU (EW. NAGRYWARKI DVD)*

# *3.1. POŁĄCZENIE TERMINALA CYFROWEGO – OPCJA PODSTAWOWA*

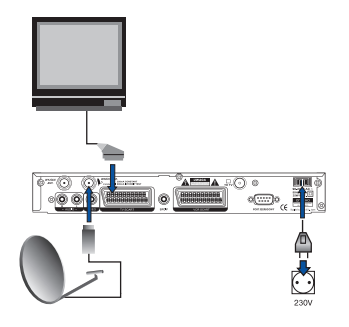

- *Należy podłączyć antenę satelitarną do gniazda WEJŚCIE ANT. terminala.*
- *Za pomocą kabla SCART należy połączyć złącze TELEWIZOR terminala z wejściem odbiornika telewizyjnego.*

#### *3.2. POŁĄCZENIE ZAAWANSOWANE*

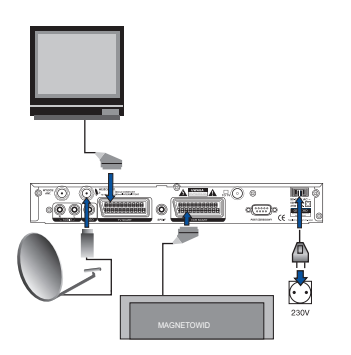

- *Należy podłączyć antenę satelitarną do gniazda WEJŚCIE ANT. terminala.*
- *Za pomocą kabla SCART należy połączyć złącze TELEWIZOR terminala z wejściem odbiornika telewizyjnego.*
- *Należy połączyć złącze MAGNETOWID terminala z wejściem SCART magnetowidu (ew. nagrywarki DVD).*
- *Opcjonalnie prawy i lewy wtyk CINCH (czerwony i biały) terminala można podłączyć do prawego i lewego wejścia we wzmacniaczu dźwięku.*

# *3.3. POŁĄCZENIE ZA POMOCĄ ZŁĄCZ AUDIO CINCH*

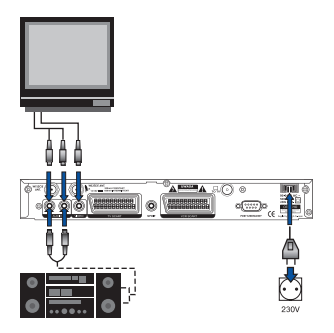

*• Należy połączyć złącza AUDIO HI-FI oraz WIDEO terminala z odpowiednimi wejściami odbiornika telewizyjnego lub wzmacniacza za pomocą kabla zakoƒczonego wtykami typu CINCH.*

#### *3.4. POŁĄCZENIE ZE WZMACNIACZEM KINA DOMOWEGO*

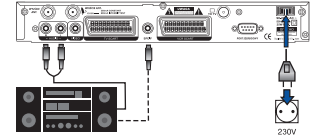

#### *Połączenie cyfrowe:*

- *Wyjście SPDIF terminala należy połączyć z wejściem SPDIF wzmacniacza za pomocą kabla zakoƒczonego wtykami typu CINCH.*
- *Należy pamiętać, by włączyć funkcję SPDIF w menu terminala.*

#### *Połączenie analogowe:*

*• Wyjścia AUDIO HI-FI terminala należy połączyć z odpowiednimi wejściami wzmacniacza za pomocą kabla*  zakończonego wtykami typu **CINCH**.

#### *4. PODŁĄCZENIE TERMINALA DO ANTENY SATELITARNEJ*

*Precyzyjne ustawienie anteny satelitarnej jest warunkiem poprawnej pracy terminala. Korekta ustawienia anteny satelitarnej może być wykonana samodzielnie, ale zalecamy skorzystanie z usług specjalistycznego serwisu, gdyż ta czynność wymaga pewnej wprawy, a niekiedy także specjalistycznych przyrządów.*

# *4.1. PODŁĄCZENIE STAŁEJ ANTENY SATELITARNEJ DO TERMINALA*

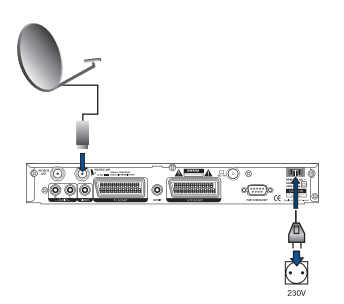

- KOMPUTER *HOT BIRD 13°E (patrz 5.2). • Należy ustawić czaszę do pozycji satelity*
- *Podłączyć kabel koncentryczny do konwertera anteny satelitarnej.*
- *Drugi koniec kabla należy podłączyć bezpośrednio do wejścia WEJŚCIE ANT. terminala.*

#### *4.2. PODŁĄCZENIE KILKU STAŁYCH ANTEN SATELITARNYCH DO TERMINALA ZA POMOCĄ PRZEŁĄCZNIKA DiSEqC 1.0*

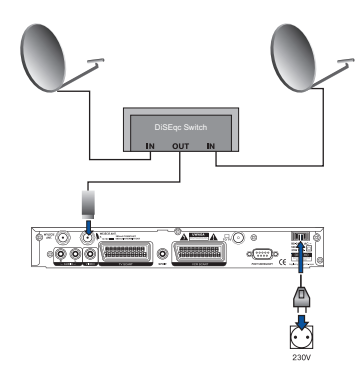

*Można także zamontować dodatkowy konwerter W celu oglądania programów z kilku satelitów (np. Hot Bird i Astra), zaleca się zastosowanie stałych anten oraz przełącznika DiSEqC 1.0. do posiadanej anteny (instalacja wieloogniskowa).*

- *Konwertery należy podłączyć kablami koncentrycznymi do wejść przełącznika DiSEqC 1.0.*
- *Wyjście przełącznika DiSEqC 1.0 należy połączyć z gniazdem WEJŚCIE ANT. terminala.*

#### *4.3. PODŁĄCZENIE DO TERMINALA ANTENY Z POZYCJONEREM I SIŁOWNIKIEM*

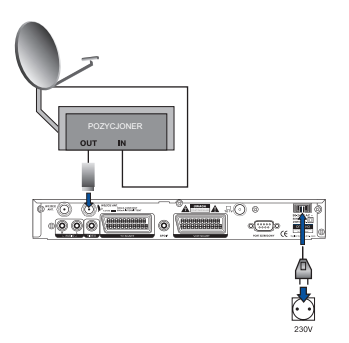

*Kolejną możliwością oglądania programów z wielu satelitów jest wykorzystanie czaszy z pozycjonerem DiSEqC 1.2. Instalację należy wykonać w oparciu o instrukcję obsługi systemu antenowego.*

*• Wyjście pozycjonera należy podłączyć z gniazdem WEJŚCIE ANT. terminala.*

## *5. URUCHOMIENIE TERMINALA*

*Przed uruchomieniem terminala należy:*

- **Sprawdzić poprawność wszystkich połączeń pomiędzy terminalem, anteną** *satelitarną, odbiornikiem telewizyjnym oraz magnetowidem,*
- *Włożyć kartę abonencką do czytnika terminala (stykami elektrycznymi do góry),*
- *Podłączyć terminal do sieci i włączyć za pomocą przycisku STANDBY na panelu przednim lub pilocie,*
- *Włączyć odbiornik telewizyjny.*

*Jeśli terminal został podłączony do odbiornika telewizyjnego za pomocą kabla SCART, telewizor automatycznie przełączy się na sygnał z terminala. W zależności od posiadanego telewizora, może istnieć konieczność ręcznego przełączenia go na odbiór sygnału z wejścia AV.*

#### *Uwaga: Aby sprawdzić sposób przełączania telewizora na zewnętrzne źródło obrazu (AV), należy zapoznać się z instrukcją obsługi telewizora.*

#### *5.1. PIERWSZA INSTALACJA*

*Jeśli działania opisane w pkt 5 zostały wykonane właściwie, telewizor wyświetli menu konfiguracji terminala. Aby skonfigurować terminal, należy:*

- *1. Korzystając z przycisków W GÓRĘ/W DÓŁ na pilocie, wybrać język menu z wyświetlonej listy i nacisnąć OK. Ekran menu zostanie wyświetlony w wybranym języku, a na ekranie pojawi się opcja "Wyszukiwanie kanałów".*
- *2. Odbiornik wyświetli ekran "Wyszukiwanie kanałów" z różnymi parametrami. Wartości fabryczne dotyczą satelity Hot Bird (13°E). Zaleca się NIE zmieniać tych ustawieƒ przed upewnieniem się, iż czasza anteny została właąciwie ustawiona.*
- *3. W prawej dolnej części ekranu pojawią się dwa paski sygnału, przedstawiające Siłę i Jakość sygnału.*
- *4. Należy pozostawić odbiornik satelitarny w tym menu i rozpocząć ustawianie czaszy anteny (o ile nie została ustawiona wcześniej).*

#### *5.2. USTAWIENIE ANTENY*

*Sygnał CYFRY+ emitowany jest wyłącznie z satelity Hot  Bird 13°E. Aby ustawić antenę na satelitę Hot Bird, należy:*

- *1. Skierować ją dokładnie na południe, a następnie przesunąć antenę na zachód o niewielki kąt zależny od lokalizacji geograficznej. Dla Polski mieści się on w zakresie od 1 do 11°. Jest to orientacyjne położenie, w jakim należy szukać satelity Hot Bird.*
- *2. Ustawić kąt elewacji (pionowy). Kąt ten zależy od lokalizacji geograficznej. Dla Polski mieści się w zakresie od 25 do 35°.*

*3. Powoli przesuwać czaszę w lewo lub w prawo, wykonując niewielkie ruchy, by zielone paski sygnałowe wykazały poziom sygnału. Zielone paski będą widoczne dopiero po właściwym ustawieniu czaszy na satelitę Hot Bird. Jeśli sygnał nie zostanie znaleziony przy przesuwaniu czaszy w lewo i prawo, należy zwiększyć lub zmniejszyć kąt pionowy i ponownie podjąć próbę ustawienia czaszy. Kroki te należy powtarzać do czasu, aż pojawią się zielone paski sygnału. Gdy paski te będą widoczne, należy spróbować zoptymalizować ich poziom do maksimum. Po uzyskaniu optymalnego poziomu sygnału należy unieruchomić czaszę.*

#### *6. WYSZUKIWANIE KANAŁÓW*

*Terminal umożliwia kilka sposobów wyszukiwania kanałów:*

- *ładowanie listy kanałów CYFRY+ (patrz 6.1); zaleca się skorzystanie z tej opcji, gdyż programy CYFRY+ są ułożone w dogodny sposób,*
- *automatyczne wyszukiwanie kanałów (patrz 10.3),*
- *ręczne wyszukiwanie kanałów (patrz 10.3).*

#### *6.1. ŁADOWANIE LISTY KANAŁÓW CYFRA+*

- *1. Należy wybrać z menu opcję "Wyszukiwanie kanałów". Zaleca się nie zmieniać ustawieƒ tego menu, o ile w opcji Operator ustawiona jest wartość CYFRA+.*
- *2. Po naciśnięciu czerwonego przycisku (Auto) na pilocie zdalnego sterowania*  rozpocznie się automatyczne wyszukiwanie kanałów. Po zakończeniu wyszukiwania *kanały zostaną zapisane w pamięci terminala.*

#### *7. ODBIÓR PROGRAMÓW*

- *1. Po zakoƒczeniu wyszukiwania kanałów odbiornik automatycznie przełączy się na kanał nr 1. Na ekranie pojawi się napis: "Proszę włożyć kartę do czytnika terminala".*
- *2. Należy włożyć kartę abonencką do czytnika kart znajdującego się na panelu czołowym odbiornika (stykami elektrycznymi do góry).*
- *3. Po poprawnym włożeniu karty na ekranie telewizora pojawi się obraz. Jeśli zamiast obrazu pojawi się komunikat: "Brak uprawnieƒ dla tego kanału MEDIAGUARD", należy skontaktować się z Centrum Telefonicznym Abonentów CYFRY+ (CTA), aby aktywować kartę. Zalecane jest zapisanie numeru karty abonenckiej, by podać go konsultantowi.*

*Uwaga: Karta abonencka CYFRY+ umożliwia odkodowanie jedynie tych kanałów, które znajdują się w wykupionym pakiecie.*

# *OBSŁUGA*

# *8. NAWIGACJA PO MENU*

*Nawigacja po menu jest możliwa za pomocą przycisków W GÓRĘ/W DÓŁ oraz W LEWO/W PRAWO na pilocie zdalnego sterowania. Korzystając z tych przycisków, należy wybrać żądaną opcję oraz zatwierdzić przyciskiem OK. Przycisk BACK umożliwia powrót do wyższego poziomu menu.*

*Uwaga: Gdy odbiornik żąda wprowadzenia kodu PIN, należy wprowadzić kod "0000" z pilota za pomocą przycisków numerycznych [0–9].*

*Wskazówka: W dolnej części ekranu znajduje się pasek z podpowiedziami.*

# *9. MENU GŁÓWNE*

*Główne menu umożliwia zmianę ustawieƒ i wybór funkcji terminala. Główne menu składa się z kilku podpunktów, takich jak "Lista kanałów", "Wybierz swoje programy", "Zaprogramuj nagrania", "Instalacja" , "Karta abonencka".*

#### *9.1. MENU "LISTA KANAŁÓW"*

*Menu "Lista kanałów" umożliwia posortowanie kanałów, utworzenie własnej listy kanałów ulubionych oraz kanałów pomijanych na liście.*

*Aktualnie wykorzystywana lista kanałów jest wyświetlana po naciśnięciu klawisza OK na pilocie.*

*W celu przejrzenia całej listy kanałów dla danego satelity, należy wykonać następujące czynności:*

- *1. W trybie normalnego odbioru nacisnąć przycisk SAT na pilocie, pojawi się lista z dostępnymi satelitami.*
- *2. Wybrać satelitę (np. Hot Bird), nacisnąć OK.*
- *3. Odbiornik przełączy się na tryb odbioru (przykładowo na kanał 1).*
- *4. Nacisnąć ponownie przycisk OK, pojawi się ogólna (pełna) lista kanałów.*

*W celu powrotu do listy CYFRY+ lub innej listy ulubionych kanałów, należy wykonać następujące czynności:*

*1. Upewnić się, że odbiornik znajduje się w zwykłym trybie odbioru (np. na kanale 1).*

*2. Nacisnąć przycisk FAV na pilocie oraz wybrać żądaną listę. Określona lista wyświetli się na ekranie.*

*3. Wybrać dowolny kanał z listy i dwukrotnie nacisnąć przycisk OK. Odbiornik powróci do danego kanału.* 

#### *Sortowanie kanałów z listy wszystkich kanałów:*

*W celu posortowania kanałów, należy wykonać następujące czynności:* 

- *1. Nacisnąć przycisk MENU.*
- *2. Korzystając z przycisków W GÓRĘ/W DÓŁ, nalećy wybrać opcję "Lista kanałów" i nacisnąć OK.*
- *3. Nacisnąć żółty przycisk (sortowanie), by posortować kanały.*

# *Sortowanie można przeprowadzić na kilka sposobów poprzez wybór jednego z przycisków na pilocie:*

- *Czerwonego (nazwa) sortowanie listy kanałów w porządku alfabetycznym.*
- *Zielonego (typ) sortowanie kanałów wg ich rodzaju (niekodowane i kodowane).*
- *Żółtego (częstotliwość) sortowanie kanałów w porządku częstotliwości.*
- *FAV ręczne sortowanie kanałów.*

*Używając przycisków W GÓRĘ/W DÓŁ, należy wybrać kanał, którego lokalizacja zostanie zmieniona. Aby wybrać dany kanał, należy nacisnąć przycisk OK. Po lewej stronie wybranego kanału pojawi się znak wyboru.*

*Używając przycisków W GÓRĘ/W DÓŁ, należy przejść do miejsca, w którym ma znajdować się kanał i nacisnąć przycisk OK. Kanał zostanie przesunięty do wybranej pozycji. Po zakoƒczeniu sortowania kanałów, należy naciskać przycisk BACK, aż do powrotu do zwykłego trybu telewizyjnego.* 

#### *9.2. TWORZENIE LIST ULUBIONYCH KANAŁÓW*

*Listę kanałów ulubionych można utworzyć z listy wszystkich kanałów radiowych i telewizyjnych.*

*Aby stworzyć listę ulubionych kanałów, należy wykonać następujące czynności:*

- *1. Nacisnąć przycisk MENU.*
- *2. Korzystając z przycisków W GÓRĘ/W DÓŁ, należy wybrać pozycję "Wybierz swoje programy" i nacisnąć OK.*
- *3. Nacisnąć przycisk FAV na pilocie i wybrać jedną z trzech grup ulubionych. (Moja 2, Moja 3 i Moja 4).*
- *4. Jeśli wybrano pustą listę kanałów, wyświetli się pozycja "0001 Brak kanału".*
- *5. Naciskając przycisk czerwony (dodaj/usuƒ), można dodać lub usunąć kanały z listy. Korzystając z przycisków W GÓRĘ/W DÓŁ, należy wybrać kanał na liście*

*po prawej stronie i nacisnąć przycisk OK, aby dodać pierwszy kanał do listy. Należy powtarzać powyższe kroki, by dodać wszystkie ulubione kanały do listy. Wybrane kanały zostaną zaznaczone pomarańczowym kolorem.* 

*Dodatkowe opcje dostępne są poprzez wybór jednego z przycisków na pilocie:*

- *Czerwonego (poprzedni), umożliwia przejście do poprzedniej listy ulubionych.*
- *Zielonego (następny), umożliwia przejście do następnej listy ulubionych.*
- *Żółtego (satelita), umożliwia dodanie kanałów z innego satelity do listy ulubionych.*
- *6. Po zakoƒczeniu tworzenia listy ulubionych należy naciskać przycisk BACK, aż do powrotu do zwykłego trybu telewizyjnego.*

*Aby wybrać listę ulubionych, należy nacisnąć przycisk FAV, a następnie korzystając z przycisków W GÓRĘ/W DÓŁ, wybrać żądaną listę i nacisnąć OK.*

# *9.3. ORGANIZACJA LISTY ULUBIONYCH*

*Menu to umożliwia organizację listy kanałów ulubionych. Wszystkie kanały oznaczone jako ulubione w menu "Lista ulubionych" można posortować, wykonując następujące czynności:*

- *1. Nacisnąć przycisk MENU.*
- *2. Korzystając z przycisków W GÓRĘ/W DÓŁ, należy wybrać opcję "Wybierz swoje programy" i nacisnąć OK.*
- *3. Nacisnąć przycisk FAV, a następnie wybrać listę do posortowania. (CYFRA+, Moja 1, Moja 2, Moja 3).*
- *4. Nacisnąć przycisk żółty (sortuj), by posortować kanały.*

## *Sortowanie można przeprowadzić na kilka sposobów poprzez wybór jednego z przycisków na pilocie:*

- *Czerwonego (nazwa) sortowanie listy kanałów w porządku alfabetycznym.*
- *Zielonego (typ) sortowanie kanałów wg ich rodzaju (niekodowane i kodowane).*
- *Żółtego (częstotliwość) sortowanie kanałów w porządku częstotliwości.*
- *Niebieskiego (numer) sortowanie kanałów wg numeru kanału.*
- *FAV umożliwia ręczne sortowanie kanałów.*

*Używając przycisków W GÓRĘ/W DÓŁ, należy wybrać kanał, który zostanie przesunięty. Aby wybrać ten kanał, należy nacisnąć przycisk OK. Po lewej stronie wybranego kanału pojawi się znak wyboru.*

*Używając przycisków W GÓRĘ/W DÓŁ, należy przejść do miejsca, w którym ma znajdować się kanał. Następnie należy ponownie nacisnąć przycisk OK.*  Kanał zostanie przesunięty do wybranej pozycji. Po zakończeniu sortowania kanałów *należy naciskać przycisk BACK, aż do powrotu do zwykłego trybu telewizyjnego.* 

*Uwaga: Numer kanału na liście ulubionych kanałów jest przypisany na stałe. Sortowanie kanałów zmienia ich kolejność na liście, ale nie zmienia numerów kanałów.*

#### *9.4. MENU "ZAPROGRAMUJ NAGRANIA"*

*Opcja ta pozwala na automatyczne włączenie i wyłączenie odbiornika satelitarnego w określonym czasie. Może być wykorzystywana do zaprogramowania nagrania na magnetowidzie lub budzenia o określonej godzinie. Należy wykonać następujące czynności:*

- *1. Nacisnąć przycisk MENU.*
- *2. Korzystając z przycisków W GÓRĘ/W DÓŁ na pilocie, należy wybrać opcję "Zaprogramuj nagrania" i nacisnąć OK.*
- *3. Korzystając z przycisków W GÓRĘ/W DÓŁ na pilocie, należy wybrać jedną z wolnych pozycji i nacisnąć OK. Pojawi się widok parametrów dla tej pozycji.*

#### *Opcje dostępne w menu:*

- *Numer: numer kolejny pozycji na liście.*
- *Status: należy ustawić Włączone, aby uaktywnić pozycję.*
- *Powtarzanie: umożliwia wybór jednokrotnego lub cyklicznego nagrywania (tylko raz, codziennie lub co tydzieƒ).*
- *Opcje: pozwala na ustawienie następujących czynności, jakie mają być wykonane:*
- *1. Tylko włącz odbiornik włączy się w określonym dniu i o określonej godzinie.*
- *2. Wyłącz odbiornik wyłączy się w określonym dniu i o określonej godzinie.*
- *3. Włącz i wyłącz odbiornik włączy się, a następnie wyłączy się w określonym dniu i o określonych godzinach.*
- *Dzieƒ: umożliwia ustawienie dnia tygodnia, w razie wybrania funkcji Powtarzanie: Co tydzieƒ.*
- *Data: umożliwia ustawienie daty nagrania. Zmiana miesiąca następuje za pomocą przycisków W GÓRĘ/W DÓŁ, zmiana dnia za pomocą przycisków Page+/ Page–.*
- *Czas rozpoczęcia: umożliwia ustawienie godziny rozpoczęcia nagrania. Należy nacisnąć żółty przycisk (kasuj), by skasować bieżącą godzinę. Korzystając z przycisków [0–9] , należy wprowadzić nową godzinę.*
- Czas zakończenia: umożliwia ustawienie godziny zakończenia nagrania.  *Należy nacisnąć żółty przycisk (kasuj), by skasować bieżącą godzinę. Korzystając z przycisków [0–9], należy wprowadzić nową godzinę.*
- *Kanał: umożliwia wybranie kanału, na którym włączy się terminal.*

*Po zakoƒczeniu programowania nagrania należy naciskać przycisk BACK, aż do powrotu do trybu telewizyjnego.*

#### *9.5. KARTA ABONENCKA*

*Terminal współpracuje jedynie z kartami abonenckimi CYFRY+. Po włożeniu karty do czytnika terminala możliwe jest sprawdzenie podstawowych informacji zapisanych w karcie, takich jak np. data uprawnieƒ do odbioru, numer seryjny karty.*

*W celu sprawdzenia stanu karty abonenckiej należy wykonać następujące czynności:*

- *1. Nacisnąć przycisk MENU na pilocie.*
- *2. Korzystając z przycisków W GÓRĘ/W DÓŁ na pilocie, należy wybrać opcję "Karta abonencka" i nacisnąć OK.*

#### *Opcje dostępne w menu:*

- *Informacja o karcie: umożliwia odczyt typu karty oraz numeru seryjnego.*
- *Uprawnienia odbioru: wyświetla listę dostępnych operatorów oraz datę uprawnień. Data wyświetlana dla operatora CYFRY+ jest datą uprawnień karty.*
- *Poziom wiekowy: programy, które nie są zalecane dla dzieci poniżej podanego poziomu wiekowego, będą automatycznie chronione kodem PIN (opcja do wykorzystania w przyszłości).*
- *Kod PIN: umożliwia zmianę kodu PIN karty.*

#### 10. MENU "INSTALACJA"

*Menu obejmuje wszystkie ustawienia związane z odbiornikiem telewizyjnym, anteną satelitarną, konwerterem, satelitami i kontrolę rodzicielską. Menu "Instalacja" zawiera kilka podmenu, takich jak "Ustawienia terminala", "∑Konfiguracja LNB", "Wyszukiwanie*  kanałów", "Blokada rodzicielska" oraz "Usuń wszystkie kanały".

#### *10.1. MENU "USTAWIENIA TERMINALA"*

*Menu "Ustawienia terminala" pozwala na dostosowanie ustawieƒ do własnych potrzeb. Aby wejść do menu, należy wykonać następujące czynności:*

- *1. Nacisnąć przycisk MENU.*
- *2. Korzystając z przycisków W GÓRĘ/W DÓŁ, należy wybrać opcję "Instalacja" i nacisnąć OK.*
- *3. Korzystając z przycisków W GÓRĘ/W DÓŁ, należy wybrać opcję "Ustawienia terminala" i nacisnąć OK.*

#### *Opcje dostępne w menu:*

- *Język: umożliwia zmianę języka menu, dźwięku i napisów.*
- *Ustawienia wyjść: umożliwia zmianę systemu sygnałów na wyjściach AV oraz włączenie i wyłączenie cyfrowego wyjścia dźwięku SPDIF.*
- *Ustawienia menu: umożliwia zmianę formatu obrazu TV (4:3 lub 16:9), czasu wyświetlania informacji, schematu kolorów menu oraz poziomu przezroczystości grafiki.*
- *Zegar: umożliwia zmianę godziny. Możliwa jest tylko zmiana pełnych godzin (dostosowanie do danej strefy czasowej). Zegar jest ustawiany automatycznie na podstawie informacji z satelity.*
- *Włączanie dekodera: umożliwia wybranie kanału, na którym dekoder będzie się włączał.*
- *Aktualizacja: wyświetla bieżącą wersję oprogramowania i umożliwia jego aktualizację. Aby dokonać aktualizacji odbiornika do nowszej wersji oprogramowania, należy wykonaż następujące czynności:* 
	- *1. Wybrać opcję "Aktualizacja" i nacisnąć OK.*
	- *2. Nacisnąć czerwony przycisk (przeszukiwanie), by sprawdzić dostępność nowszej wersji. Sprawdzanie może zająć kilka minut.*
	- *3. Jeśli odbiornik znajdzie aktualizację, będzie ona dostępna w pozycji "Dostępna wersja" wraz z numerem wersji oprogramowania.*
	- *4. W celu pobrania oprogramowania należy nacisnąć przycisk OK. Pobieranie oprogramowania może trwać do jednej godziny. W tym czasie odbiornik nie będzie wyświetlać obrazu na ekranie, jego praca będzie sygnalizowana jedynie za pomocą diody LED na panelu.*

# *Uwaga: Podczas pobierania nowego oprogramowania nie należy odłączać anteny satelitarnej ani wyłączać odbiornika!*

- *Informacje o terminalu: wyświetla dane techniczne, takie jak numer modelu, numer seryjny oraz wersję oprogramowania.*
- Ustawienia *fabryczne:* powoduje skasowanie wszystkich ustawień terminala.  *Należy zachować ostrożność przy korzystaniu z tej funkcji, gdyż nie ma możliwości przywrócenia skasowanych ustawieƒ. Funkcja wymaga wprowadzenia poprawnego kodu PIN. Po przywróceniu opcji fabrycznych należy ponownie skonfigurować terminal i wyszukać kanały (patrz 5.1).*

#### *Uwaga: Kod PIN ulegnie zmianie na "0000".*

# *10.2. KONFIGURACJA LNB (KONWERTERA)*

*Uwaga: Domyślny typ konwertera LNB1 CYFRA+ umożliwia podłączenie terminala do stałej anteny z jednym konwerterem typu Full Band. W przypadku korzystania z innej instalacji (np. DiSEqC, antena obrotowa) należy dokonać konfiguracji używając ustawieƒ innych niż LNB1*

*Przed rozpoczęciem konfiguracji konwertera zaleca się zapoznanie ze specyfikacją konwertera oraz ew. przełącznika DiSEqC i pozycjonera. Aby skonfigurować konwerter, należy wykonać następujące czynności:* 

- *1. Nacisnąć przycisk MENU.*
- *2. Korzystając z przycisków W GÓRĘ/W DÓŁ, należy wybrać opcję "Instalacja" i nacisnąć OK.*
- *3. Korzystając z przycisków W GÓRĘ/W DÓŁ, należy wybrać opcję "Konfiguracja LNB" i nacisnąć OK.*

#### *Opcje dostępne w menu (wartości domyślne w nawiasach):*

- *LNB: (LNB1) umożliwia wybór jednego z szesnastu ustawieƒ konwertera.*
- *Typ LNB: (CYFRA+) umożliwia wybór rodzaju konwertera: uniwersalny lub określony.*

 *Rodzaj "uniwersalny" pozwala na wybranie jednego z czterech najpopularniej szych typów konwerterów. Parametry wybranego konwertera wyświetlane są z prawej strony ekranu.*

 *Jeśli dany numer konwertera nie jest wykorzystywany, należy wybrać opcję "nieużywany".*

- *Zasilanie LNB: (13/18 V) umożliwia wybór napięcia zasilającego konwerter: "Wyłączony", 13/18 V, 13 V lub 18 V.*
- **Antena**: (stała) umożliwia wybór rodzaju anteny: "Stała" lub "Obrotowa".
- Pasmo LNB: (0/22 kHz) za pomocą ustawien 0/22 kHz, DiSEqC, Off lub 13/18 V *należy wybrać sposób kontrolowania przełącznika pasma.*
- *Polaryzacja LNB: (13/18 V) należy wybrać sposób sterowania przełączeniem polaryzacji lub wyłączyć sterowanie przełącznikiem.*
- *DiSEqC Toneburst: ( ) dotyczy podłączenia dwóch anten i korzystania z przełącznika typu Toneburst z portem A i B. Należy wybrać A lub B odpowiednio dla portu konwertera lub zostawić opcję włączoną, jeśli funkcja nie będzie wykorzystywana.*
- *Wejście DiSEqC 1:0: (Wył.) dotyczy podłączenia czterech anten i korzystania z przełącznika DiSEqC 1.0. Należy wybrać port 1–4 odpowiednio do portu konwertera lub wyłączyć funkcję, jeśli nie będzie ona wykorzystywana.*
- *DiSEqC 1:1: (Wył.) dotyczy podłączenia 4–16 anten przy zastosowaniu przełącznika DiSEqC 1.1. Należy wybrać port 1–16 odpowiednio do portu konwertera lub wyłączyć funkcję, jeśli nie będzie ona wykorzystywana.*
- Powtórzenie DiSEqC: (Wył.) należy określić liczbę powtórzeń przełączenia  *(0–3 razy) dla poleceƒ DiSEqC.*
- *4. Aby zapisać bieżącą konfigurację, należy nacisnąć przycisk czerwony (zapamiętaj).*
- *5. Aby zapisać bieżącą konfigurację i powrócić do menu konfiguracji konwertera, należy nacisnąć przycisk zielony (zapamiętaj i wyjdź).*
- *6. Aby wyjść z menu bez zapisywania zmian, należy nacisnąć przycisk żółty (powrót).*

#### *10.3. WYSZUKIWANIE KANAŁÓW*

*Aby wyszukać kanały, należy:*

- *1. Nacisnąć przycisk MENU.*
- *2. Korzystając z przycisków W GÓRĘ/W DÓŁ na pilocie, należy wybrać opcję "Instalacja" i nacisnąć OK.*
- *3. Korzystając z przycisków W GÓRĘ/W DÓŁ na pilocie, należy wybrać opcję "Wyszukiwanie kanałów" i nacisnąć OK.*
- *4. Korzystając z przycisków W GÓRĘ/W DÓŁ na pilocie, należy wybrać pozycję i korzystając z przycisków W LEWO/W PRAWO ustawić żądane wartości.*

#### *Opcje dostępne w menu:*

- *Satelita: umożliwia wybór satelity, który będzie przeszukiwany.*
- *LNB: umożliwia wybór konwertera. Parametry konwertera można zmienić po naciśnięciu klawisza OK (patrz 10.2).*
- *Antena: określa, czy wybrano antenę stacjonarną czy obrotową.*
- *Częstotliwość: umożliwia przeszukanie transpondera o podanej częstotliwości. Po naciśnięciu przycisku OK pojawią się dostępne częstotliwości, z których należy wybrać żądaną.*
- *Polaryzacja: określa polaryzację transpondera o podanej częstotliwości.*
- *Symbol rate: przedstawia przepływność transpondera o podanej częstotliwości.*
- *Tryb skanowania: określa, jakie kanały będą wyszukiwane ("Wszystkie kanały" lub "Niekodowane").*
- *Operator: umożliwia załadowanie listy kanałów CYFRY+ (patrz 6.1).*
- *5. Po dokonaniu ustawieƒ należy wybrać proces wyszukiwania. Terminal obsługuje cztery rodzaje wyszukiwania kanałów:* 
	- *Automatyczny: (przycisk czerwony): funkcja ta ładuje kanały z listy CYFRY+ lub umożliwia przeszukanie wszystkich częstotliwości (w zależności od ustawienia opcji Operator).*
	- *Sieć: (przycisk zielony): funkcja ta umożliwia sieciowe wyszukiwanie kanałów.*
	- *Transponder: (przycisk żółty): funkcja ta umożliwia wyszukanie kanałów z transpondera o podanej częstotliwości.*

*• PID: (przycisk niebieski) funkcja ta umożliwia wyszukanie określonego kanału poprzez wprowadzenie wartości PID kanału. Po naciśnięciu przycisku niebieskiego (PID) wyświetli się ekran umożliwiający wpisanie danych.* 

# *10.4. KONFIGURACJA POZYCJONERA (Z DiSEqC 1.2)*

*Przy zastosowaniu pozycjonera z siłownikiem z DiSEqC 1.2 należy ustawić pozycje satelitów do przeszukiwania. Funkcja ta jest dostępna wyłącznie, jeśli pole Antena w menu "Konfiguracja LNB" ma wartość Obrotowa (patrz 10.2). Przed rozpoczęciem należy:* 

*1. Upewnić się, że antena jest zamontowana właściwie.*

- *2. Upewnić się, że ustawiono najwyższą przepływność dla wybranego transpondera.*
- *3. Korzystając z przycisków W GÓRĘ/W DÓŁ, należy wybrać w menu "Wyszukiwanie kanałów" rodzaj anteny Obrotowa.*
- *4. Przejść do opcji Obrotowa (opcja podświetli się na pomaraƒczowo) i nacisnąć OK. Rozpocząć ustawianie pozycji wybranego satelity.*
- *5. Po wybraniu opcji Wyśrodkowanie nacisnąć OK, by antena przesunęła się do pozycji centralnej. Operacja ta trwa maksymalnie 30 sekund.*
- *6. Korzystając z przycisków W GÓRĘ/W DÓŁ, należy wybrać opcję Przesunięcie. Wybrać opcje Wolno lub Szybko za pomocą przycisku zielonego i przesunąć siłownik, korzystając z przycisków W LEWO / W PRAWO. Do przesunięcia czaszy we właściwym kierunku niezbędna jest znajomość położenia satelity.*
- *7. Po znalezieniu właściwego położenia satelity nacisnąć przycisk OK, by zapisać położenie.*
- *8. Nacisnąć EXIT na pilocie, by wrócić do menu "Wyszukiwanie kanałów".*

#### *10.5. BLOKADA RODZICIELSKA*

*Funkcja ta umożliwia zmianę kodu PIN niezbędnego do kontroli dostępu do menu i poszczególnych kanałów. Dzięki tej funkcji można zablokować i odblokować kanały oraz zmienić kod PIN.* 

#### *Opcje dostępne w menu:*

- *Aktywacja: umożliwia włączenie/wyłączenie blokady menu, blokady kanałów i poziomu wiekowego.*
- *Blokada kanałów: umożliwia wybór kanałów, które mają być chronione kodem PIN.*
- *• Poziom wiekowy: programy, które nie są zalecane dla dzieci poniżej podanego poziomu wiekowego, będą automatycznie chronione kodem PIN (opcja do wykorzystania w przyszłości).*
- *• Kod PIN: umożliwia zmianę kodu PIN.*

*Aby zmienić kod PIN, należy wykonać następujące czynności:* 

- *1. Nacisnąć przycisk MENU na pilocie.*
- *2. Korzystając z przycisków W GÓRĘ/W DÓŁ na pilocie, należy wybrać opcję "Instalacja" i nacisnąć OK.*
- *3. Korzystając z przycisków W GÓRĘ/W DÓŁ na pilocie, należy wybrać opcję ∑"Blokada rodzicielska" i nacisnąć OK.*
- *4. Wprowadzić kod PIN (fabrycznie "0000").*
- *5. Korzystając z przycisków W GÓRĘ/W DÓŁ, należy wybrać opcję "Kod PIN" i nacisnąć OK.*
- *6. Wprowadzić dotychczasowy kod PIN za pomocą przycisków numerycznych i nacisnąć OK.*
- *7. Wprowadzić nowy kod PIN za pomocą przycisków numerycznych.*
- *8. Ponownie wprowadzić nowy kod PIN za pomocą przycisków numerycznych.*
- *9. Po poprawnym wykonaniu powyższych czynności terminal automatycznie powróci do menu "Blokada rodzicielska" i nowy kod PIN zostanie aktywowany.*
- *10. W razie wprowadzenia błędnego kodu wyświetli się żądanie ponownego wprowadzenia kodu.*

*Po zakoƒczeniu należy naciskać przycisk BACK, aż do powrotu do zwykłego trybu telewizyjnego.*

#### *10.6. KASOWANIE KANAŁÓW*

*Aby skasować wszystkie kanały z pamięci terminala, należy wykonać następujące czynności:*

- *1. Nacisnąć przycisk MENU na pilocie.*
- *2. Korzystając z przycisków W GÓRĘ/W DÓŁ na pilocie, należy wybrać opcję "Instalacja" i nacisnąć OK.*
- *3. Korzystając z przycisków W GÓRĘ/W DÓŁ na pilocie, należy wybrać opcję "Usuƒ wszystkie kanały" i nacisnąć OK.*
- *4. Aby rozpocząć kasowanie wszystkich kanałów, należy nacisnąć przycisk OK. Operacja ta może trwać kilka minut; w trakcie kasowania kanałów wyświetla się komunikat "Proszę czekać".*

*Terminal będzie wymagać ponownego wyszukania kanałów (patrz 10.3).*

# *11. USUWANIE PROBLEMÓW*

*Czasami odbiornik może się zawiesić (tak jak komputer PC). W takiej sytuacji należy go zrestartować, odłączając od źródła zasilania. Odbiornik można ponownie podłączyć po 30 sekundach i sprawdzić poprawność jego funkcjonowania. Problem z poprawną pracą terminala często może być usunięty samodzielnie. Należy zapoznać się z informacjami zawartymi w poniższej tabeli.*

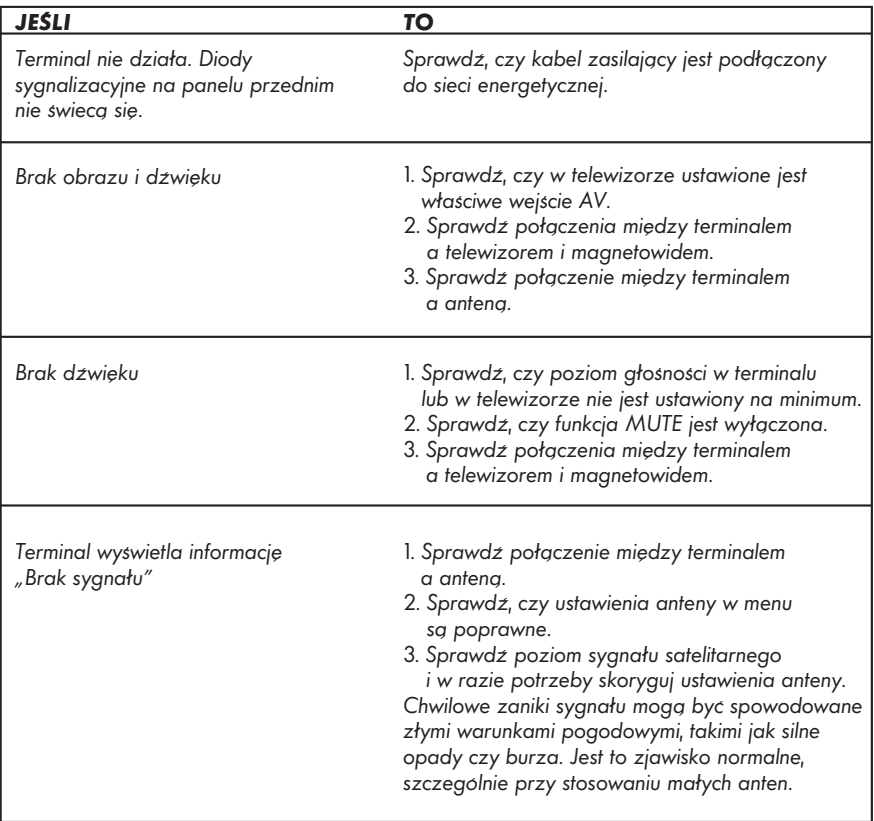

*Jeśli nie możesz usunąć problemów z odbiorem,*

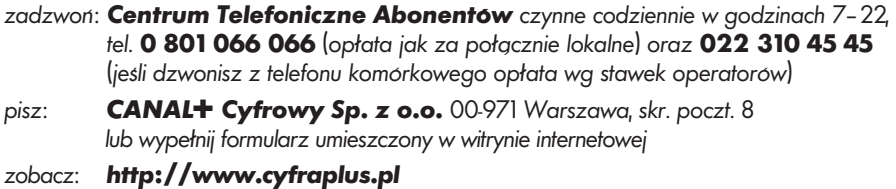

# *Nie zapomnij podaĆ swojego numeru abonenta*

# *12. SPECYFIAKACJA TECHNICZNA*

#### *Tuner Satelitarny:*

- *Tuner: SHARP–7395*
- *Zakres częstotliwości wejściowej: 950 do 2150 MHz*
- *Poziom sygnału wejściowego: -65 do -25 dBm*
- *Sterowanie wysokim pasmem: 22 kHz*
- *Zasilanie konwertera: 13 V/18 V, 600 mA max*
- *Impedancja: 75*Ω
- *Modulacja: QPSK*
- *FEC: 1/2, 2/3, 3/4, 6/7, 7/8*
- *Strumieƒ transportowy: MPEG-2 ISO/ IEC 13818*
- *Prędkość transmisji: 2 do 45 Ms/s*
- *Pasmo: Ku*
- *DiSEqC: 1.0, 1.2*
- *Polaryzacja: H/V*

#### *Wideo:*

- *Rozdzielczość obrazu: 720 x 576 (PAL), 720 x 480 (NTSC)*
- *Format obrazu: 4:3, 16:9, Letter box*
- *Prędkość bitowa strumienia wideo: do 15 Mbit/s*

#### *Audio:*

*– Tryb dźwięku: Mute/Mono/Stereo /Joint Stereo/AC-3*

#### *System:*

- *Procesor: STi 5518*
- *Pamięć FLASH: 4 MB*
- *Pamięć DRAM: 8 MB*

#### *Ściana tylna:*

- *Wejście anteny satelitarnej: typ F żeƒski*
- *Wyjście anteny satelitarnej: typ F żeƒski*
- *Złącze TELEWIZIOR: composite, RGB, stereo audio*
- *Złącze MAGNETOWID: composite, stereo audio*
- *Wyjścia CINCH: wideo x 1, audio (analogowe) x 2, SPDIF (audio cyfrowe) x 1*
- *Port RS-232: gniazdo 9 pin, typ D żeƒski*

#### *Ściana przednia:*

- *Wyświetlacz LED: 4 cyfry, wskaźnik LED siedmiosegmentowy*
- *Przyciski: Standby, W GÓRĘ, W DÓŁ*
- *Czytnik kart zgodny z ISO 7816 1-3*
- *Odbiornik sygnałów pilota: czujnik podczerwieni*

#### *Akcesoria:*

- *Pilot zdalnego sterowania: 1 szt.*
- *Baterie typ AAA: 2 szt.*
- *Instrukcja instalacji i obsługi: 1 szt.*
- *Kabel SCART: 1 szt.*

#### *Pozostałe parametry:*

- *Wymiary: 360 x 210 x 40,5 mm*
- *Masa (bez opakowania i akcesoriów): 1,2 kg*
- *Zasilanie: 90 do 240 V AC; 50/60 Hz*
- *Pobór mocy: 25 W max.*
- *Temperatura pracy: +5°~+45°*
- *Temperatura przechowywania: –40°~+50°*
- *Dopuszczalna wilgotność: 20%~80%*

*Specyfikacja techniczna terminala może ulec zmianie bez wiedzy użytkownika.*